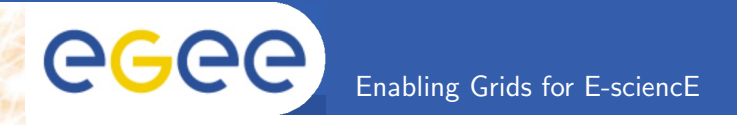

## Grid Security 101

Dennis van Dok

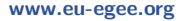

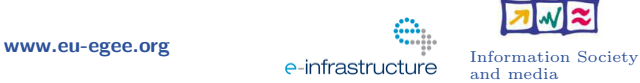

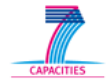

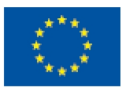

EGEE-III INFSO-RI-222667 Grid Tutorial 2008

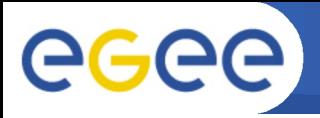

### [Introduction](#page-2-0)

**[Trust](#page-7-0)** 

[Obtain a certificate](#page-14-0)

[Loading the certificate in a browser](#page-22-0)

[Become a VO member](#page-23-0)

[Get to work](#page-24-0)

[One year later. . .](#page-25-0)

**Outline** 

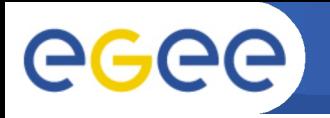

## <span id="page-2-0"></span>What me worry?

Enabling Grids for E-sciencE

Security is like wearing seatbelts. Most of the time they're a mild nuisance. . .

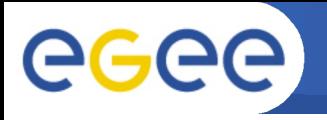

Security is like wearing seatbelts. Most of the time they're a mild nuisance. . .

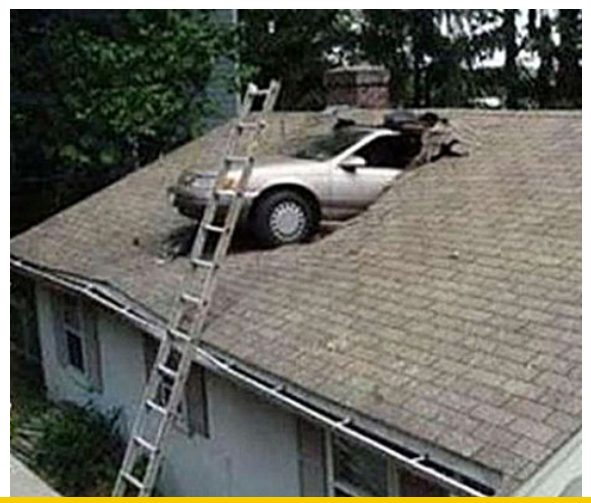

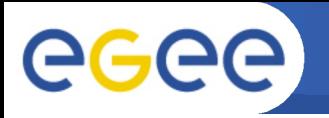

### Computer networks need security too!

EGEE-III INFSO-RI-222667 Grid Tutorial 2008 4

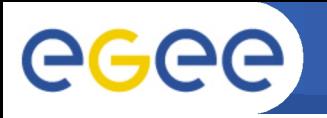

### Computer networks need security too!

- computer break-in
- privacy or confidentiality breach
- identity theft
- botnets
- credit card fraud
- child porn

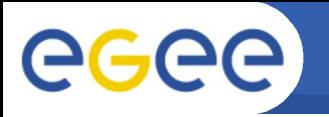

## The A'spects of computer security

Enabling Grids for E-sciencE

### Brought to you by the letter A:

- Authentication
- Authorization
- Accounting
- Auditing

Your first and foremost worry is authentication

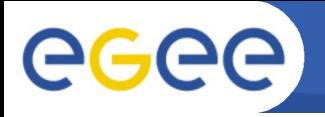

## <span id="page-7-0"></span>Knowing who to trust

Enabling Grids for E-sciencE

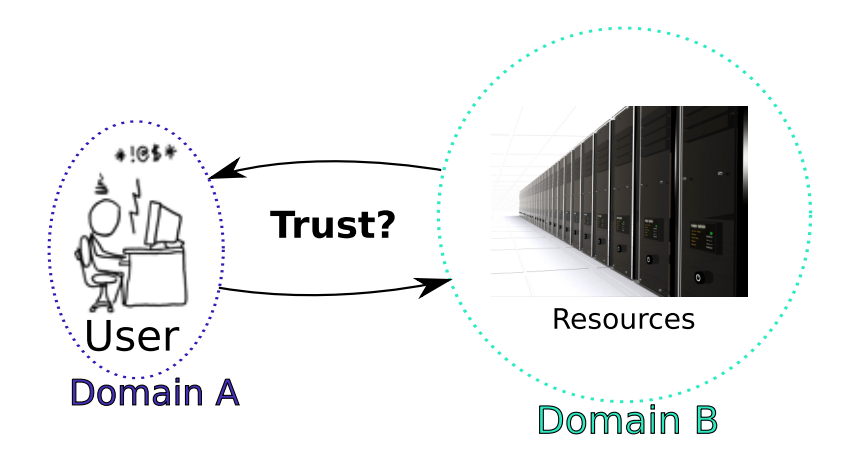

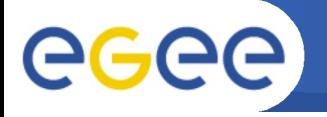

### Number of trust relations

Enabling Grids for E-sciencE

### $#$ domains = 7

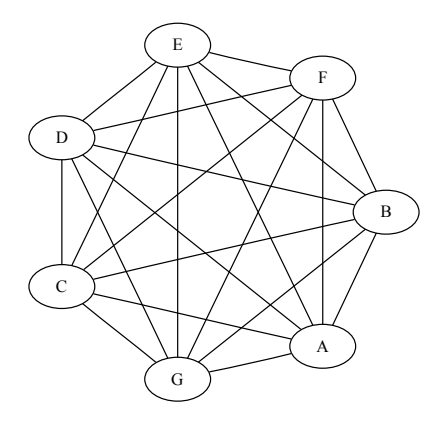

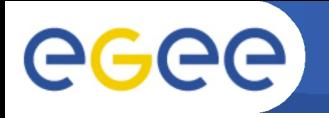

## Number of trust relations

Enabling Grids for E-sciencE

### $#$ domains = 13

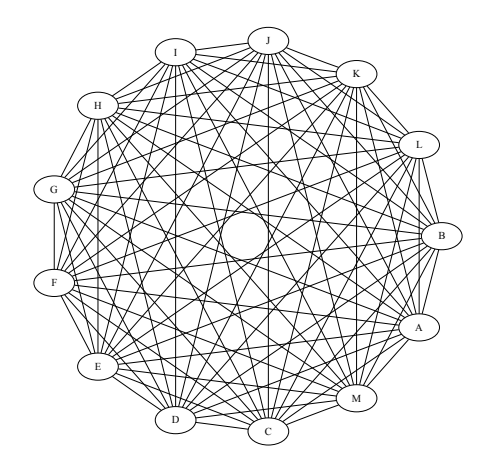

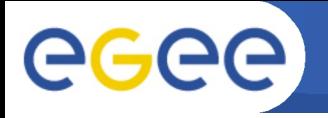

### Number of trust relations

Enabling Grids for E-sciencE

### $#$ domains = 26

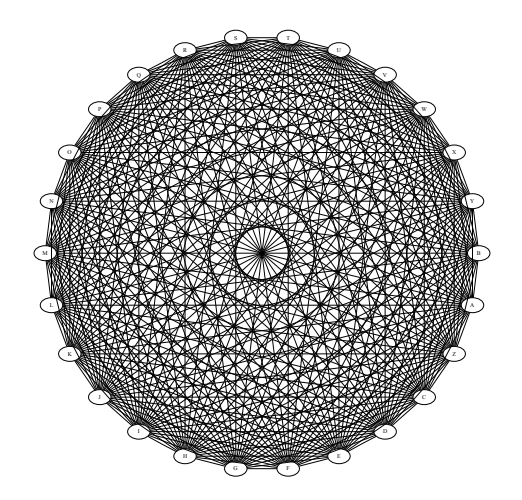

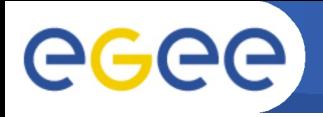

Digital Certificates

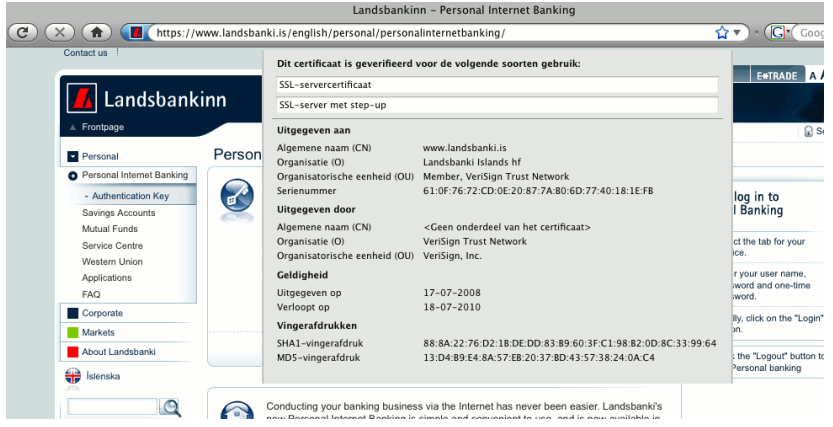

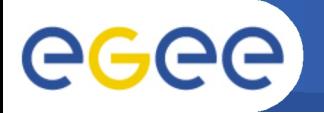

## Knowing who to trust

Enabling Grids for E-sciencE

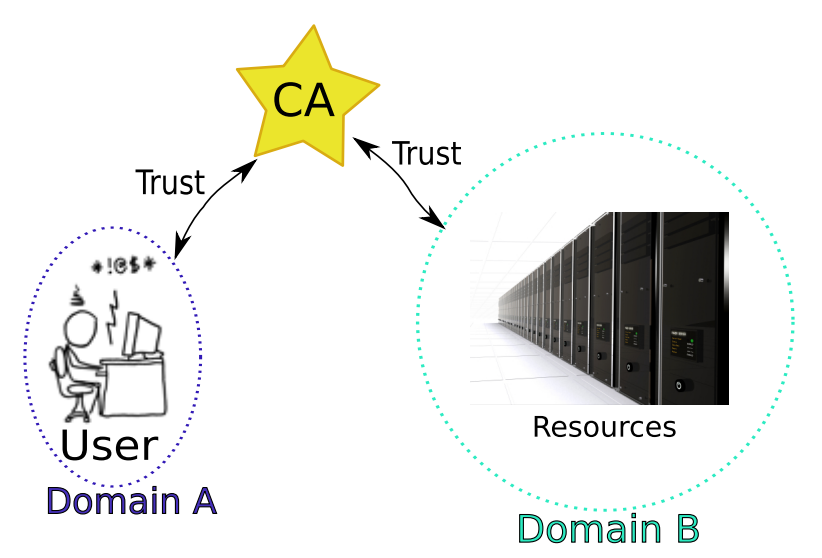

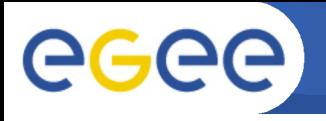

• All research grid infrastructures share the same base set of trusted third parties ('CAs')

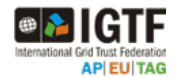

- There is typically one in each country
- The credentials they issue are comparable in quality

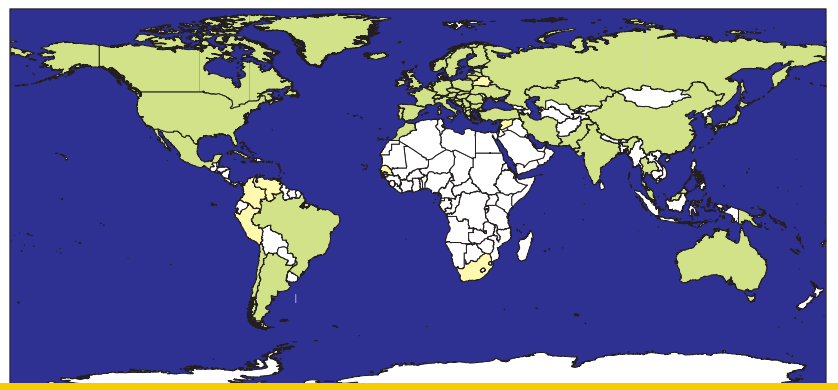

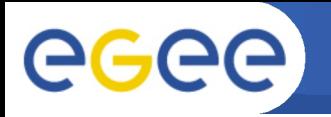

## <span id="page-14-0"></span>How to obtain a certificate

Enabling Grids for E-sciencE

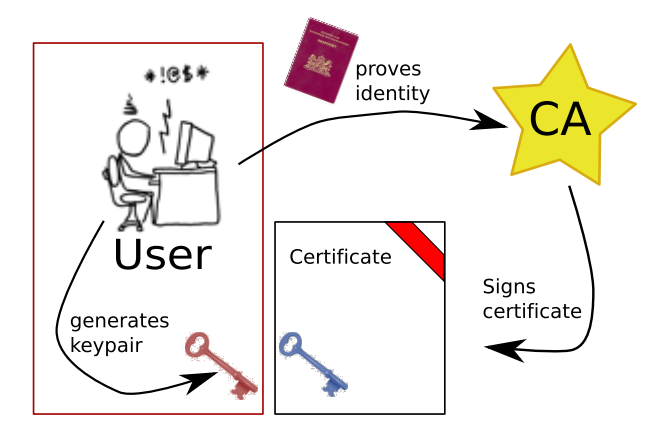

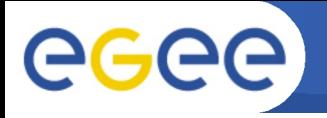

## Request a certificate

Enabling Grids for E-sciencE

# Go to <https://ca.dutchgrid.nl/> and fill out the entire form.<br>  $(1)$   $(2)$   $(3)$   $(4)$   $(4)$   $(5)$   $(6)$   $(7)$   $(8)$   $(9)$   $(9)$   $(1)$   $(1)$

#### The DutchGrid Certification Request Interface

Using this web form, you can generate a properly formatted "certificate request" that complies with the DutchGrid Policy and Practic through the process, the request form (in PDF format) and a shell script will be generated for you that you can download to your loca Although it seems tedious, having you generate your request on your own system ensures that the private key (the proof that you are Please read the privacy notice for additional information.

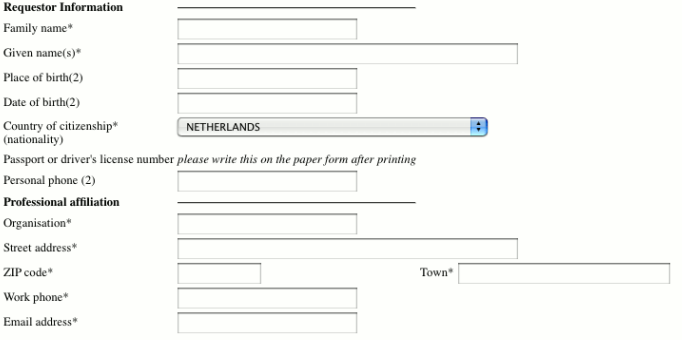

#### **Certificate Information**

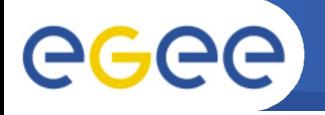

## Request a certificate

 $\overline{a}$  is  $\overline{a}$ 

 $\sqrt{S}$   $\sqrt{G}$  Google

Enabling Grids for E-sciencE

### Verify your data and continue

 $\left(\begin{array}{cc} \bullet & \bullet \end{array}\right)$   $\left(\begin{array}{cc} \bullet & \bullet \end{array}\right)$   $\left(\begin{array}{cc} \bullet & \bullet \end{array}\right)$  https://ca.dutchgrid.nl/request/action.php

#### **Certificate request for John Doe**

Dear applicant for medium certification:

Please review carefully your certificate request details. In particular, the name that will uniquely identify you and your actions on the orid:

#### /0=dutchgrid/0=users/0=nikhef/CN=John Doe

This "subject distinguished name" or "DN" may be used by relying parties to grant or deny access within their service(s). Also, please make sure your contact information is correct:

Name **John Doe** Street address Street 1 Born ves on both accounts Nationality NL

#### **Terms and Conditions**

By requesting medium-security certification from the DutchGrid Certification Authority (CA), you agree to abide by the Certificate Policy and Practice Statement (CP/CPS) of aforesaid CA, and to accept all obligations and liabilities implied for end-entity certificate holders and subscribers mentioned therein.

You must select a passphrase at least 12 characters, including non-alphanumerics, to protect by private key, and you must inform the CA or my Registration Authority promptly in case of actual or suspected compromise of your private key.

Is this data correct?

 $\blacktriangle$ ٠

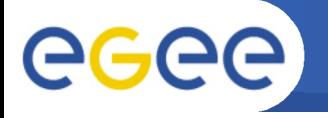

 $Q_{\rm B}$ 

 $\overline{S}$   $\overline{S}$   $\overline{S}$   $\overline{S}$   $\overline{S}$   $\overline{S}$  Google

Enabling Grids for E-sciencE

### Download the application form (PDF) and print it.

### Download the script and run it!

 $\left( \begin{array}{cc} \bullet & \bullet \end{array} \right)$   $\left( \begin{array}{cc} \bullet & \bullet \end{array} \right)$   $\left( \begin{array}{cc} \bullet & \bullet \end{array} \right)$  (https://ca.dutchgrid.nl/request/action.php

#### Certificate Request for /O=dutchgrid/O=users/O=nikhef/CN=John Doe

Dear John Doe

Please follow these steps to file your certificate application. Also make sure you know your registration authority personally, and find out where he or she is. Your registration authority is **Diuhaeri Harapan**, and can be contacted at NIKHEF, Room H134, Amsterdam +31 20 592 2139

- 1. Download the registration form (in PDF format) and print it. Fill all the open fields on the top half of the form. Download application form
- 2. Download the shell script for the UNIX (LINUX) operating system, or the MSDOS batch file for MS-DOS and Windows systems, and save it in your home directory. If unsure about the name, call it makerequest, sh.

Download script Show script

Download MSDOS batch file (Show MSDOS batch file

Note that you can also get binary windows versions of OpenSSL; static exe version (old but usable), a Win32 Installer, or the ZIP packaged file.

- 3. Think about where you want to store your certificate. Then, run the script only once, unless you did not get the userrequest.pem file:
	- o For a normal, first-time user certificate, run the script as "sh makerequest.sh" without any arguments
	- To write the keypair and request in a different directory, provide the directory name as an argument to the script; like "sh makerequest.sh ." to write to the current directory

Protect a personal certificates with a strong passphrase.

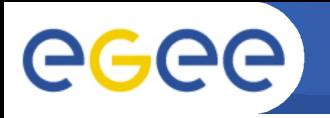

```
sh makerequest.sh
Generating a 1024 bit RSA private key
...++++++
...........++++++
writing new private key to './userkey.pem'
Enter PEM pass phrase: *****
Verifying - Enter PEM pass phrase: *****
-----
```
Mailing [CA:medium] certificate request to the DutchGrid CA Please preserve your private key, named ./userkey.pem This file is needed alongside with the public key you submitted the certification authority.

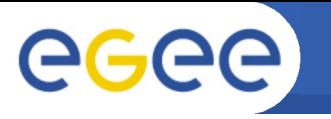

In the authentication process by the CA, you may be asked to provide a proof-of-possession of the keypair you submitted. This may involve you providing part of your public keydata displayed below:

B811761282B5AC7FCC59DE7B4381B879DD02FB6280A20DB2B42F3EC4AEDF36A2 2074484DF7B407B77A1C30FF825C15C3A7DFD659F72815DD90AC59067A85D23F52005C05C3DD24F7 E1BB4FAD134B8FDB1A1F064AE29DB38169A03ACF1E0C99E6DE0F88CE1DCE87D5 EDE5EBCB260FD40D

\*\*\* Fill in the registration form now, and go to your RA.

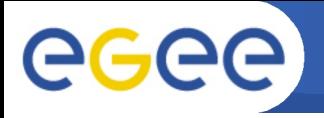

## Running the script

The script leaves a number of files:

- -rw-r--r-- userrequest.pem generated request
- 
- -r-------- userkey.pem this is your secret key!
- -rw-r--r-- certreq10915.cnf harmless/useless

 $-rw-r--r--$  certreq10915.txt the same, plus extra info

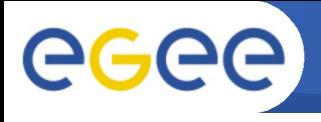

## Upload the request

<u>ৰ ম</u>

 $\mathbf{G}$   $\mathbf{C}$  Google

- If the mail fails, upload the request to <http://ra.dutchgrid.nl/ra/public/submit>.
- Paste the text from certreqXXXXX.txt

 $\left(\begin{array}{c} \bullet \\ \bullet \end{array}\right)$   $\left(\begin{array}{c} \bullet \\ \bullet \end{array}\right)$   $\left(\begin{array}{c} \bullet \\ \bullet \end{array}\right)$   $\left(\begin{array}{c} \bullet \\ \bullet \end{array}\right)$   $\left(\begin{array}{c} \bullet \\ \bullet \end{array}\right)$   $\left(\begin{array}{c} \bullet \\ \bullet \end{array}\right)$   $\left(\begin{array}{c} \bullet \\ \bullet \end{array}\right)$   $\left(\begin{array}{c} \bullet \\ \bullet \end{array}\right)$   $\left(\begin{array}{c} \bullet \\ \bullet \end{array}\right)$   $\left(\begin$ 

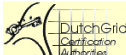

#### **Certificate Signing Request (CSR) submission**

Welcome to the DutchGrid (medium-security) CSR request submission system. You can upload your CSR file via this form after completing the contact information data requested.

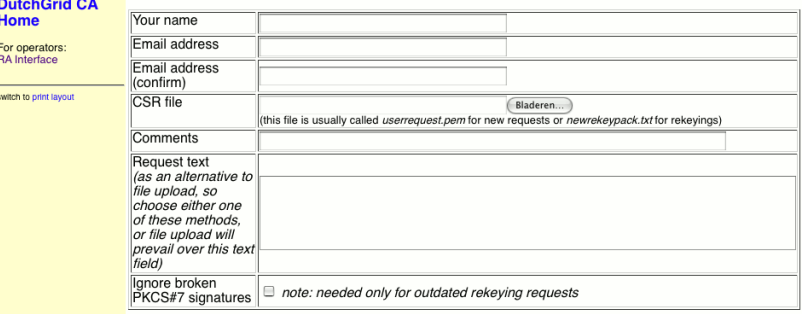

I agree to be bound by the Certificate Policy to the privacy policy of the DutchGrid CA:  $\Box$ 

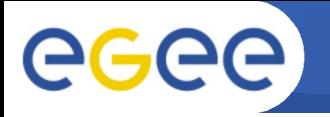

Convert your certificate to PKCS#12 format:

openssl pkcs12 -export \ -in ~/.globus/usercert.pem \ -inkey ~/.globus/userkey.pem \ -out user.p12 \ -name 'Joe Smith'

Use the "certificate store" of your browser

- Windows: double-click on the .p12 file
- Explorer: Internet Options-tab: Content
- <span id="page-22-0"></span>• Firefox: Preferences  $\rightarrow$  advanced  $\rightarrow$  encryption  $\rightarrow$  certificates  $\rightarrow$  import

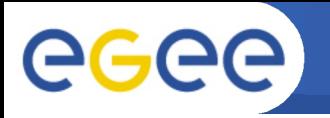

<span id="page-23-0"></span>Enabling Grids for E-sciencE

Go to <https://voms.grid.sara.nl:8443/vomses> and pick your favourite VO!

```
(Is it in this list?)
```
astron astrop dans emutd esr lofar lsgrid magic ncf omegac phicos pvier tutor vldbi vledut vlefi vlemed vlibu scia

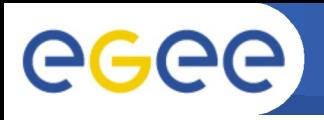

### <span id="page-24-0"></span>Create a proxy

A VOMS proxy. . .

- is a 'delegate' of your real certificate
- is created by voms-proxy-init -voms  $\langle vo\text{-}name\rangle$
- has no passphrase
- proves your vo membership
- is automatically used by the grid tools
- has a lifetime of 12 hours. Hurry up!

Other useful commands:

- voms-proxy-info -all
- voms-proxy-destroy

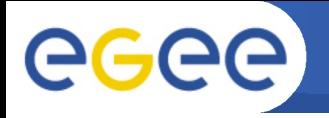

- Your certificate has a validity of 12 months, then you will have to renew
	- you get an email warning 4 weeks in advance
	- download the script from the web site (<http://ca.dutchgrid.nl/rekey>)
	- run it on a Unix system with OpenSSL installed.
- The script generates a signed email message
	- send the signed message to <ca@dutchgrid.nl>
	- do not modify the message in any way, preferably use sendmail -t < newrequest.txt as the script tells you at the end
	- your Registration Authority will be contacted for confirmation
	- after response from the RA, a new certificate is mailed to you
- <span id="page-25-0"></span>• When you get the new certificate, remember to also put the newkey.pem file in the proper place!

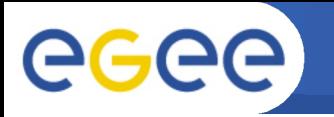

## Thanks for your attention. . .

Enabling Grids for E-sciencE

### . . . You've been a wonderfull audience.

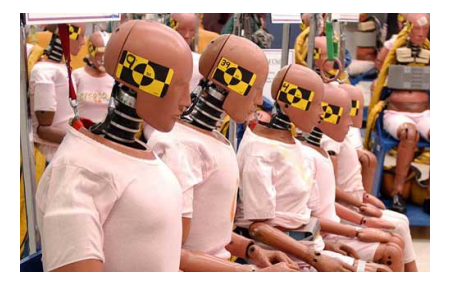